2022年9月 作成

# 2022年度秋学期 受講の手引き(1)

# - 授業全般編 -

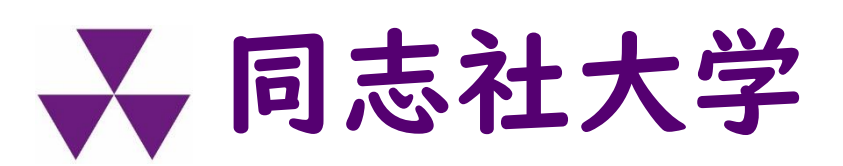

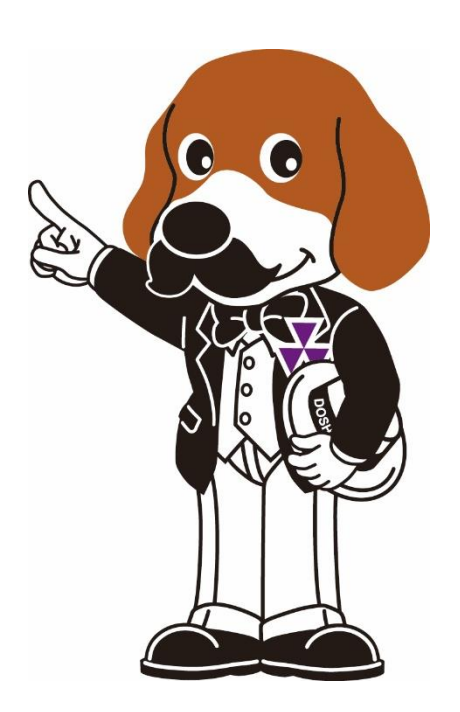

教育支援機構

# 1.授業形態

- \*秋学期の授業形態の種類は[、大学](https://www.doshisha.ac.jp/information/freshman_page/educational.html#class)HPを参照してください。 \*秋学期の科目ごとの授業形態(対面/ネット配信/対面 ネット併用)は、9月9日(金)以降に[シラバス](https://syllabus.doshisha.ac.jp/)を確認し てください。
- ➢ 春の履修登録期間終了後に、シラバスに変更が生じている科目があります。登 録済みの秋学期科目及び秋の履修登録変更期間に登録を予定している科目について、 必ずシラバスを確認してください。
	- [シラバス検索システム](https://syllabus.doshisha.ac.jp/) ・シラバスの右上に、 「対面授業」「ネット配信授業」 「対面ネット併用授業」のいずれかが表示されます。 ・授業のより詳細な情報は、シラバスの内容を確認して ください。 ▶ [動画マニュアル](https://doshishaacjp-my.sharepoint.com/:v:/g/personal/ji-kyomu_mail_doshisha_ac_jp/EU3Mj5ejoENHnd9TLpc46OQBdSe0-3yOSYsjGO0R7fGHLg?e=HRiGe2)

2021年度から、シラバスに開講曜日・講時・ 授業形態が表示されているよ!

### 2.授業に関する連絡

学業履修全般に関する連絡は、主にDUETの 「大学からのお知らせ」で通知します。 こまめにDUETを確認するようにしてください。

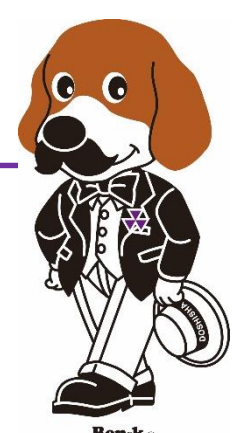

\*履修登録期間以降、以下についてDUETメッセージで連絡があります。 初回授業の前に確認してください。

- ・「ネット配信授業」、「対面ネット併用授業」の実施方法
- ・登録者数の状況により「対面授業」が「ネット配信授業」または 「対面ネット併用授業」に変更される科目

「一般登録科目」に関するメッセージは、次の期間においては確認ができません。 ※「先行登録科目」や「事務連絡」に関するメッセージは随時確認できます。 ●担当者からのメッセージ:9月12日未明~9月22日18:00 ●事務室からのメッセージ:9月12日未明~9月23日未明 DUETメッセージは"順次"公開しますので、こまめに確認してください。 なお、必ずしも全ての初回授業について連絡がある訳ではありません。

\*授業形態の変更に伴い、シラバスが変更される場合があります。 シラバスの変更については、大学HPに掲載の 「2022[年度秋学期授業について](https://www.doshisha.ac.jp/news/2022/0810/news-detail-9037.html)」 を確認してください。

#### 3.受講ツール

\*各種連絡、講義資料や課題の提示、課題やレポートの提 出、動画ファイルの格納、ネット配信授業の実施等、授 業に関して様々なツールが利用されます。 \*授業によって利用ツールが異なりますので[、シラバス、](https://syllabus.doshisha.ac.jp/) 授業時の説明、 DUETメッセージ等の授業担当教員から の連絡内容をよく確認してください。

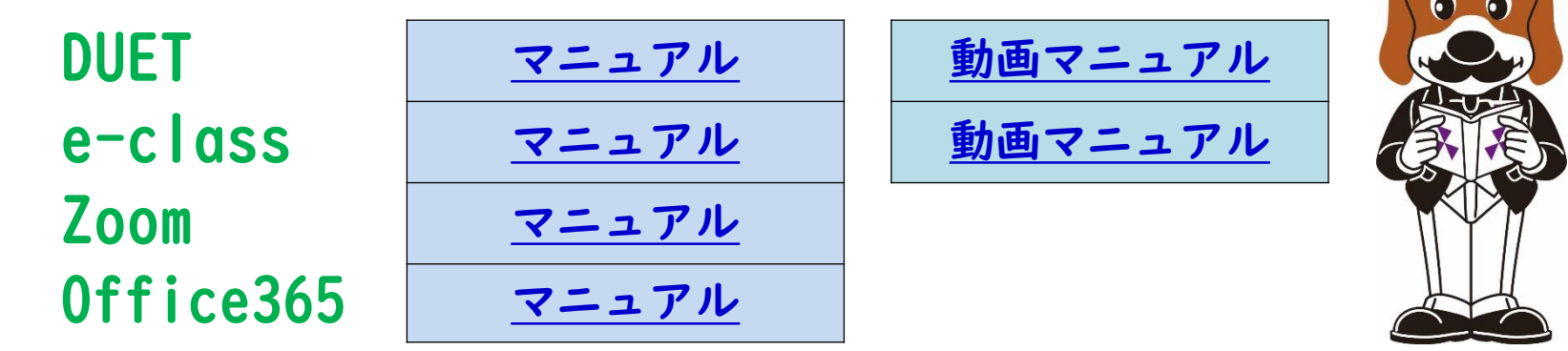

\*Office365:Outlook、OneDrive、Teams、Stream、Forms、OneNote

➢Zoom、Office365のマニュアル参照にはユーザ認証が必要です。

➢DUETマニュアルはリンクからユーザID・パスワードを入力後、多要素認証を経て

DUETにログイン後、画面左部サイドメニューの「マニュアル」をご確認ください。 ➢上記以外のツールを利用する授業もあります。

### 4.学修時間

#### \*日本の大学制度は単位制を基本としています。 ※単位制の詳細は、[大学](https://www.doshisha.ac.jp/students/curriculum/class_times.html)HPを確認してください。

\*1単位の講義科目は、教室等での授業時間と授業外学習 (準備学習や復習)時間を合わせて、45時間の学修が必 要となる教育内容で構成されます。

※2単位の講義科目なら、90時間の学修(授業+授業外学習)が必要です。

\*大学では1回の授業(90分)を2時間として計算するので、 「週1回の授業の授業時間」は 2時間×15回=30時間 となります。

|単位科目:週|回授業 + 授業外学習|5時間が必要

2単位科目:週1回授業 + 授業外学習60時間が必要

※授業外学習の内容は、シラバスの「授業計画」に記載しています。

授業に出席するだけでなく、**「授業外学習」**が必要なんだよ! 準備学習や復習の時間の重要性をよく理解して時間割を組もう。

 $\bullet$ 

 $\mathbf{C}$ 

### 5.受講にあたっての注意点 **-1**

#### ■著作権やプライバシーの保護に関する注意 Ⅰ

【授業の録音・録画等について】

- 科目担当者が事前に許可した場合を除き、次の行為を禁止します。
	- 授業の撮影(黒板・スクリーン等の撮影を含む)
	- 授業の録音・録画
	- 授業において配付された資料の複写
	- 視聴のためにサーバ等に保存された授業動画のダウンロード
- 口 科目担当者の許可を得て撮影・録音・録画・複写・ダウンロードした場合で も、無断で第三者に転送したりネット上に公開したりしてはいけません。
- 口 科目担当者の許可を得て授業を録画・撮影等するときに教員や受講者が 映 り込む場合は、必ず全員の承諾を得てください。

※著作権やプライバシーの保護について知っておくべきことを、情報倫理・ネットワーク 利用資格認定試験「(テキスト)情報倫理 2022」で解説しています。

■ [情報倫理・ネットワーク利用資格認定試験](https://it.doshisha.ac.jp/information/nintei.html)

著作権について[はこちら](https://it.doshisha.ac.jp/information/ethics.html)も確認してください。

(情報教育環境ナビゲーション > ご利用にあたって > 情報倫理)

### 5.受講にあたっての注意点 **-2**

#### ■著作権やプライバシーの保護に関する注意 2

#### 【その他の注意すべき具体例】

- 口 ネット配信授業へのアクセス方法 (URL、アクセスコード等)や、YouTube 等にアップされた授業動画のURL(当該科目の履修登録者のみに周知され ている場合)を、当該科目の履修登録者以外に教えたり、ネット上に公開 したりしてはいけません。
- 講義資料には著作権があります。無断で転送したり、ネット上に公開した りしてはいけません。
- 教員からのメールやチャットでのやり取りを無断でネット上に公開したり、 転送したりしてはいけません。
- WEBカメラを利用した双方向オンライン型授業に参加する場合、自分の背 景に映り込んで困るものがないか注意しましょう。背景が 映り込んで困る場合、バーチャル背景を利用しましょう。

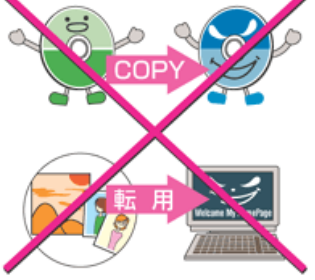

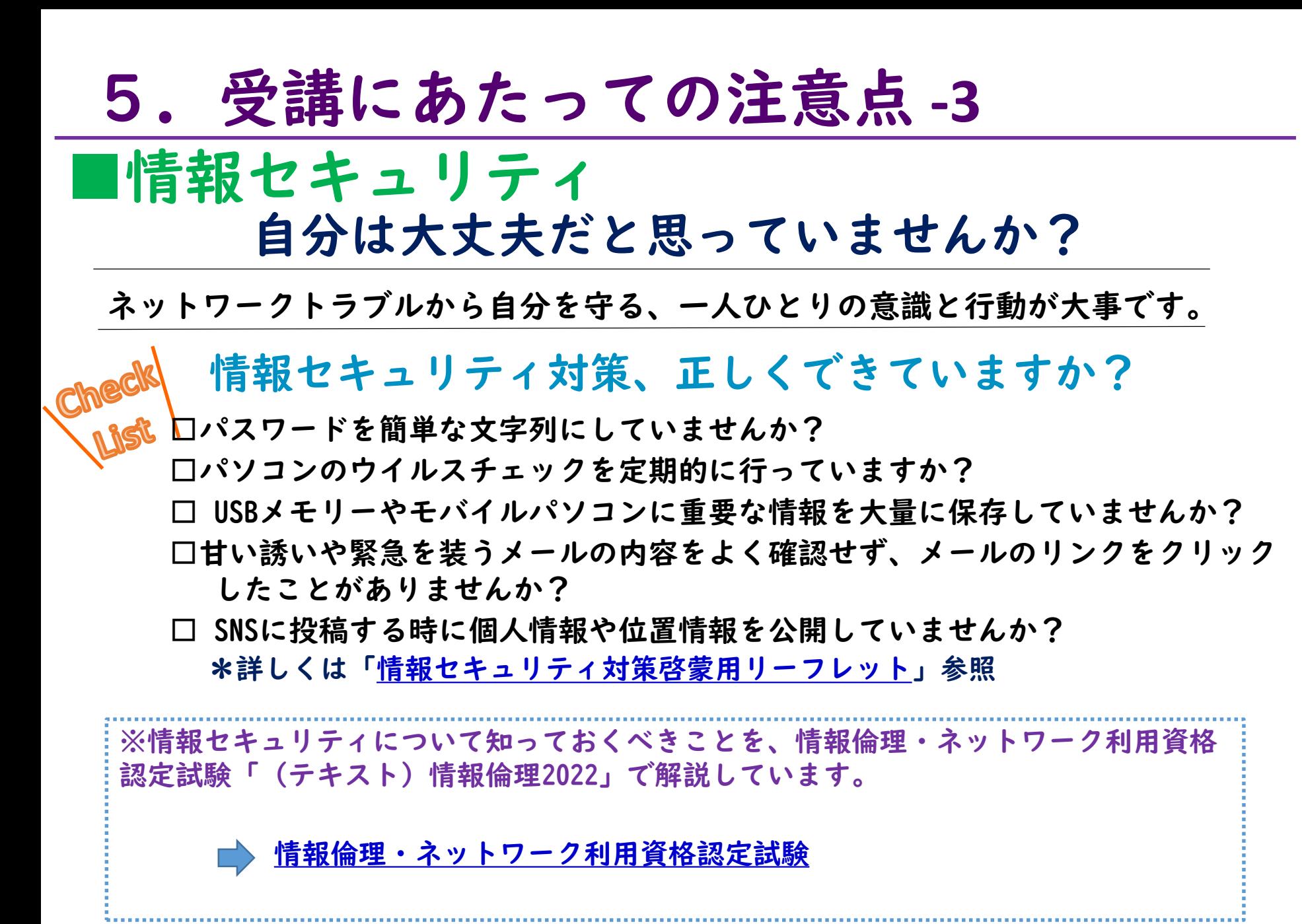

# 6.教員や事務室に連絡する際の注意点

- ■教員や事務室宛にメールを送信する際の注意
	- ・大学のメールアドレスから送信してください。
	- ・用件が分かるような「件名」を記載してください。 例:〇〇〇〇(科目名)の課題提出について
	- ・メール本文の最初に、誰宛のメールか分かるよう に宛名を記載してください。 例:「〇〇〇〇先生」、「〇〇学部事務室 御中」
	- ・送信者を明確にするために、所属学部、 学生ID、氏名を明記してください。

ラーニング・コモンズ(LC)では、「大学教員へのメールの書き方」を学習支援コンテ ンツとして公開していますので、参考にしてください。 おうち De LC [学習支援コンテンツ](https://ryoshinkan-lc.doshisha.ac.jp/%E3%81%8A%E3%81%86%E3%81%A1DeLC)

➢閲覧にはユーザ認証が必要です。

### 7.ラーニング・コモンズからのお知らせ ■ラーニング・コモンズ (LC) の学習支援 LCでは、学習相談、アカデミックスキルセミナーなど、 様々な方法で学習をサポートしています。 学習で困ったときや悩んだときは、是非、LCを活用し てください。 ■詳しく[はラーニング・コモンズ](https://ryoshinkan-lc.doshisha.ac.jp/)HPをご覧ください! 【学習支援・教育開発センターより】 \*「学びのサポートガイド」のご案内 科目登録→開講期間→試験期間→成績通知にわたり、皆さん の学びをサポートする機能とその活用法を「学びのサポート ガイド」としてまとめていますので、是非、活用してください。 ■[学びのサポートガイド](https://clf.doshisha.ac.jp/guide/guide.html)

(学習支援・教育開発センター > 学びのサポートガイド)